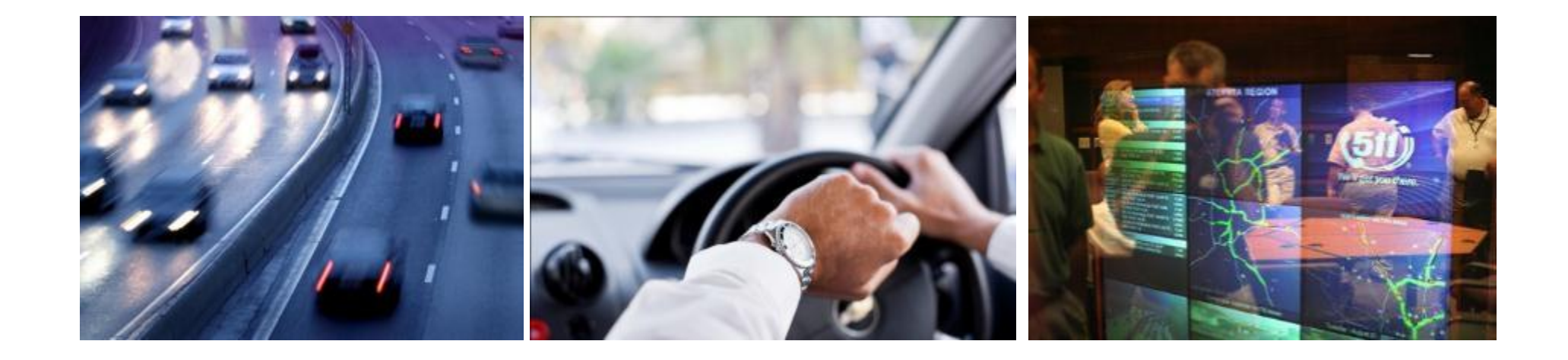

#### **SANDAG C-PeMS Project**

#### **Integrating ICMS with PeMS Karl Petty, Iteris**

**Status Update, Jan 22nd, 2014**

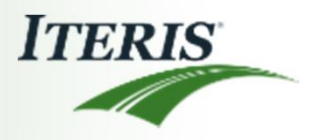

# **Project Goals**

- 1. Computation of corridor performance across modes
	- Multi-modal performance measures
- 2. Visualization of performance
	- Highlight performance issues
- 3. Ability to "replay" events and responses
	- Useful as a training platform to look back at what happened
- All done by integrating data into PeMS and then extending PeMS to have additional features

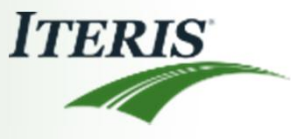

#### *ICMS Context*

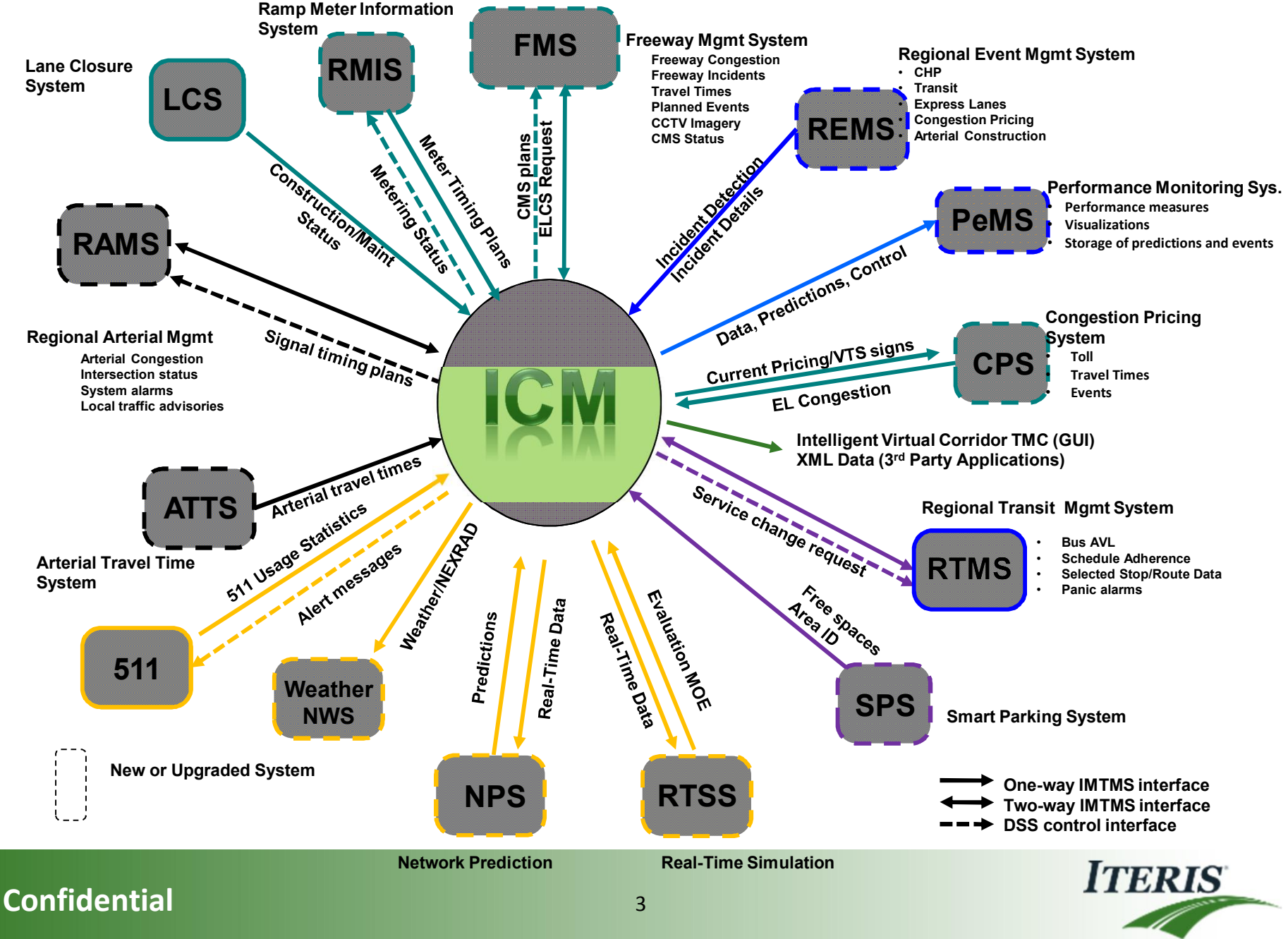

#### **Progress**

- § Configured SANDAG ICMS GIS network into PeMS
- § Collected and aligned many, many different data sources
- Computed additional performance measures on top of new GIS network
- Implemented full "Corridor PeMS"
- Captured the predictions coming out of the ICMS system
- § Captured the response plans coming out of the ICMS system
- Visualized the response plans

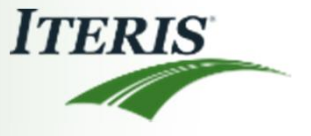

# **Data Collection – many types of feeds**

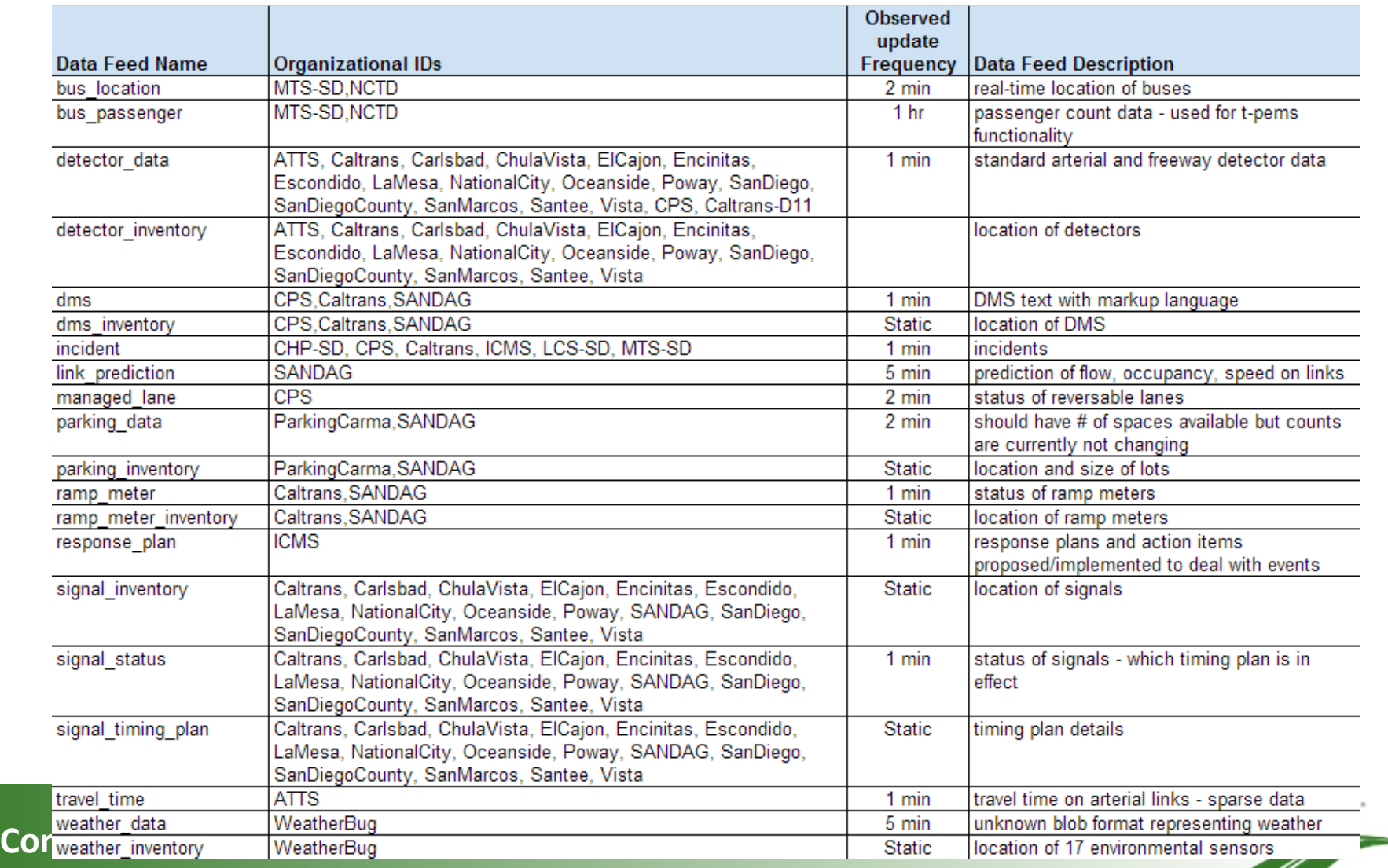

### **Monitoring the Feed Status**

- Need to monitor all of the feeds flowing in
- **•** Under the corridor in PeMS users can see the samples received over time

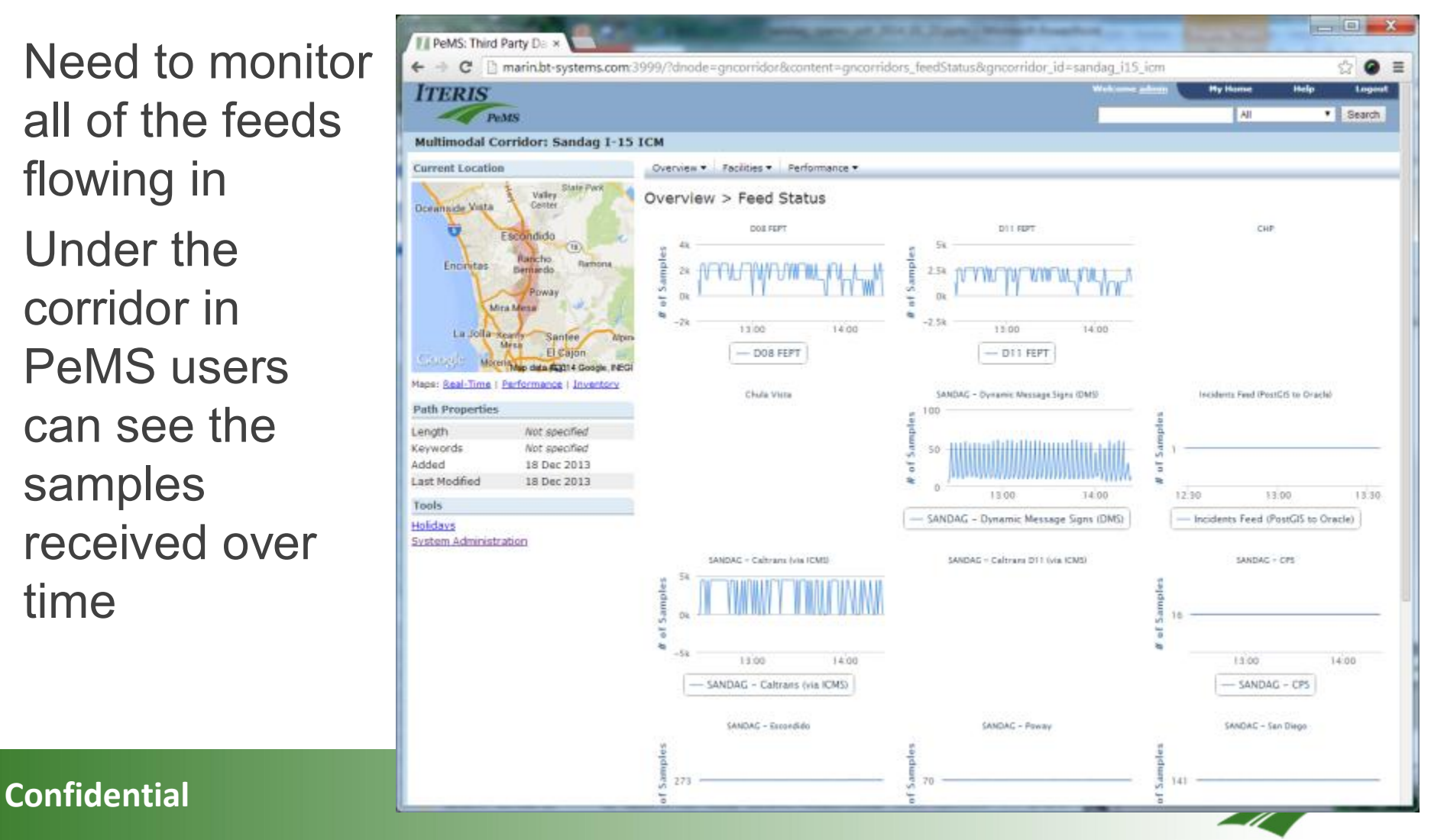

### **Computing Measures**

- Wanted measures on many different modes on top of the ICM GIS network
- Freeway link measures
- § Arterial link measures
- § Transit route measures
- Measures about events (eg: count of the number of incidents)
- Measures on routes across modes

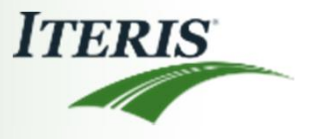

#### **Freeway Link Reports**

**Performance V** 

Date: 01/17/2014

Deserted Day 0000 + tu 2918 +

Performance > Aggregates > Contours +

 $\alpha$ <sup>2</sup> ... CRAWPLOT

Quantity Toyot +

Speed for Route I-15 SB<br>Avi stud tribatal douge course

.......................

**Confidential Structure**<br> **Confidential 8** (**A)** Solution Confidential Structure of the Structure of the of Day + Oly of West + Special Congestion + Prediction + Contours<br> **Confidential Structure of the Structure of the Co** 

 $15$ 

**00 HL** 

Distance (mi)

- The user can specify the quantity, granularity and date range for the detailed link report
- Quantities are selected from the drop down list

**Books 1.15 CB** Current Local

margete Vitta

Encintas

Path Properties

Lest<br>Modified

3.35 RAMP 3.50 KAMP 5.14 RAMP

7.20 RAME

**B.19 RAMP** 

12.70 HOV ENtry 13.50 RAMP

Length 23.6 mi

none Tace. Added

3.23 1-15 HOV ACCESS

19 Dec 2013

19 Dec 2013 Exits / Intersections 1.06 **ILLINE** 2.41 RAMP

5.24 1-15 HOV ACCESS PT1-15 HOV SB S.S.L. 3-15 HOV ACCESS PT

Maps: Rask-Time : Performance : Inventor

1-15 58 Fwy, From=N, of<br>Escondido (Nutring St), %<br>52 nuar Minemar (SD)

ò.

• Contour plots over freeway sections

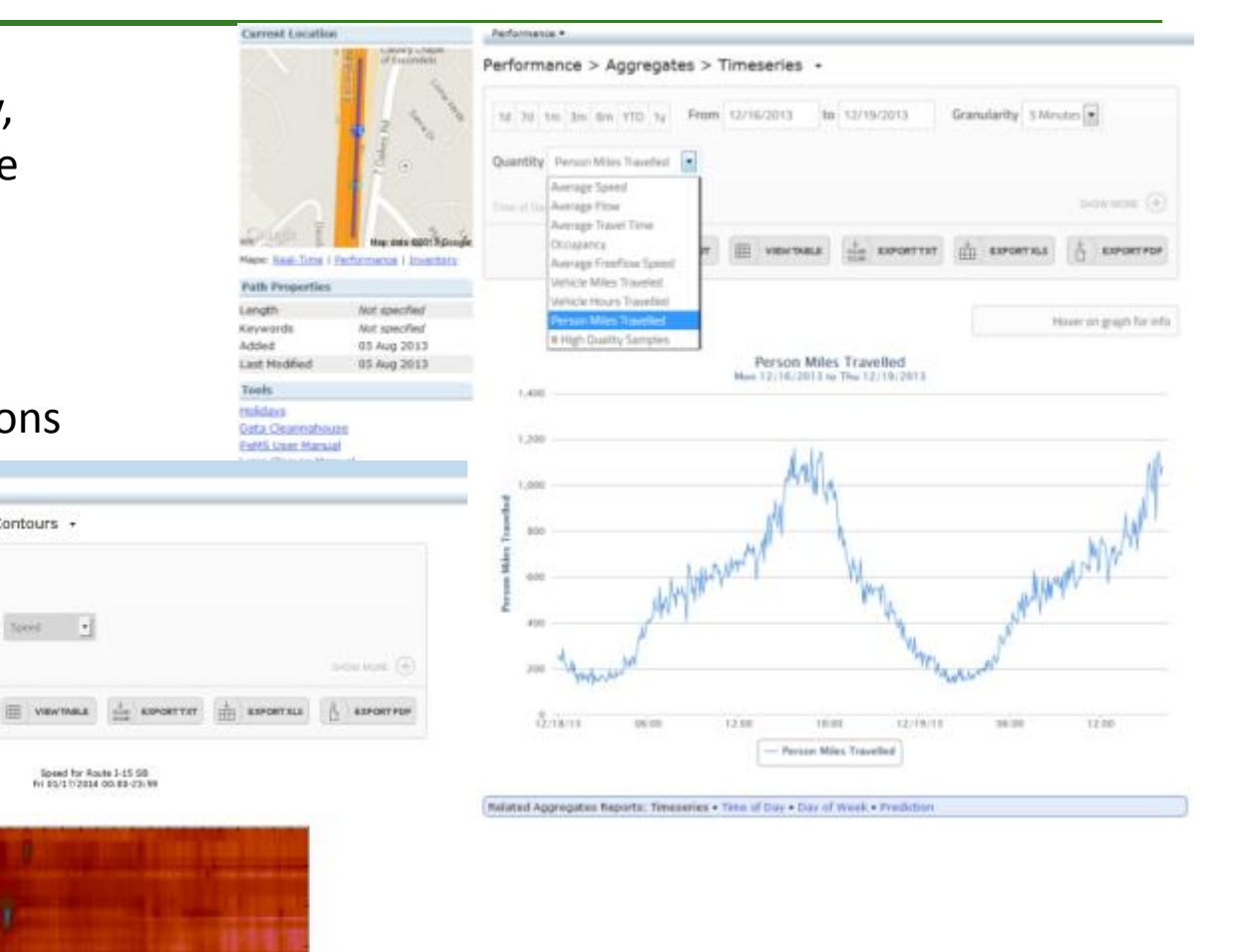

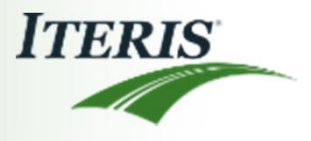

## **Arterial Measures**

- We're receiving real-time flows from some arterial links
- We know the currentlyapplied static timing plan for some signals
- When available, the combination of these allows us to estimate link performance
- Top plot is showing the green time by approach for a link

Map

• Bottom: V/C ratio on link

#### PeMS 13.0 Intersection: El Norte & Morning View Performance . Configuration Performance > Green Time by Approach Granularity 5 Minutes 1d 7d 1m 3m 6m YTD 1y From 01/20/2014 to 01/20/2014 Approach B.ELNORTE (NA na of Day 1000 - 12.09 Inche Getter senior. Edi-EXPORTEX EXPORTED *VIRNITARES* EXPORTELL El Norte & Morning View escription Hover on graph for info Effective Green Time (seconds) parture for 01/20/2014 to Mon 01/20/2014 (Hours=10:00-17:58 Travel MORRABMO VIE 5W EL NOPTE EL NORTE SE. MOPHANG VIEW  $140$ sta Cie PeMS ... MS User Manual Intersection: La Terraza & 1 **ADE Closure Manus** aMS Forum (External Site) A/V DRAWINLOT **VIEWTABLE EXPORT TICK REPORT NULL ASPORTAD** 01/01/2014 21:30:00 -0800 Volume/Capacity Ratio (per HCM) La Terraza & Valley Description  $0.0587$ Signatized? **Ves Detection?** Veic Volume/Capacity Ratio (per HCM) Approactives Wed 01/01/2014 to Wed 01/01/2014 Departures Approach Legs Travel Name 6ú WALEY. SW LA TERRAZA **NW WALEY** NE LA TERRAZA se Holdard **Data Cleatesfound Pet/S User Married** w. Lane Closure Manual PerUS Forum (External Site) **RIS** System Administration

180

 $21:00$ 

#### **Transit Routes**

off Amongon MTC

- One can see transit routes listed by transit agency (MTS)
- This is throughout the region

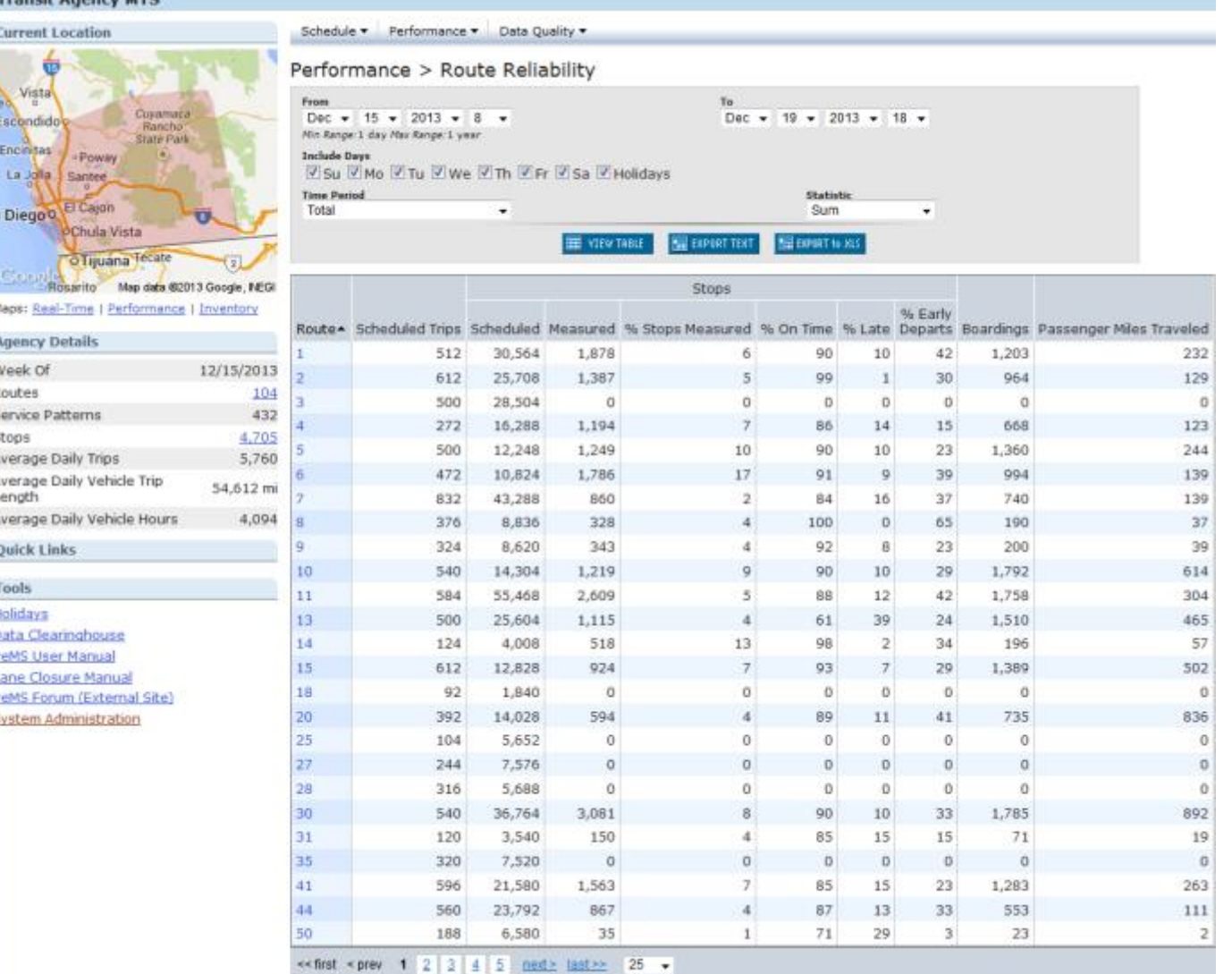

### **Transit Route Report**

ਚ

 $-B + P + h$ 

Week Of

Length

Tools Holidays

- Each transit route has a detailed reporting, where 1 or 2 quantities can be displayed for comparison (scheduled vs measured)
- These quantities can be selected from drop down lists
- Currently showing scheduled vs actual miles for Route 10

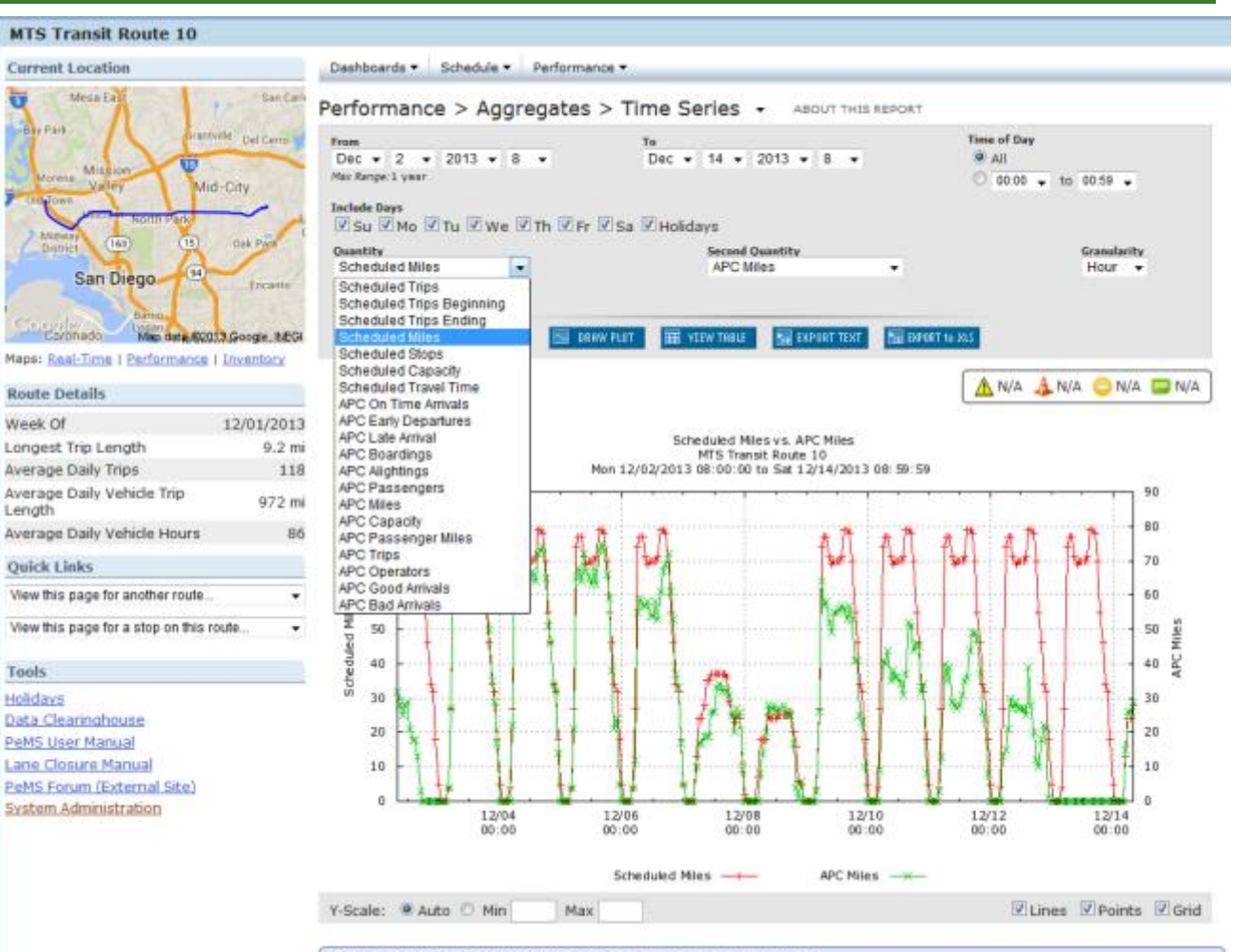

Related Aggregates Reports: Time Series . Time of Day . Day of Week

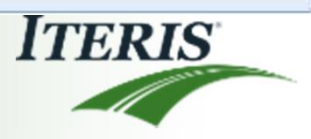

## **Transit Route Travel Time**

- Each transit route has one or more service patterns
- Travel time is reported by service pattern
- Scheduled travel time can be compared with the measured one

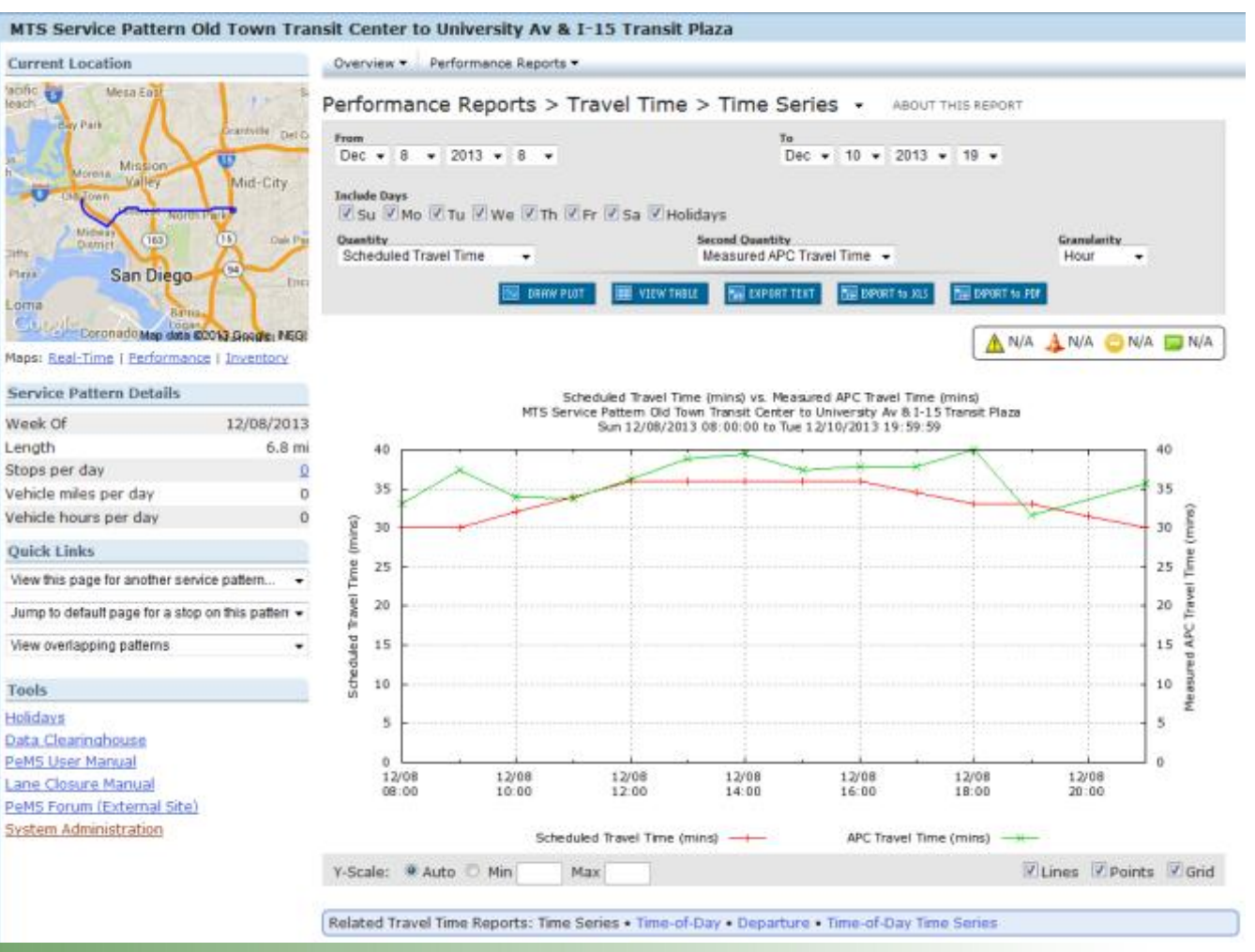

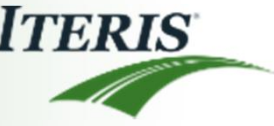

# **Route Reports**

- Routes span links: either freeways or arterials or both
- Route details are specified on the left panel, including the route map
- Reporting quantities are to be selected from the drop down list
- Granularity and date range can also be specified
- Top: Travel time versus time
- Bottom: Travel time versus time of day

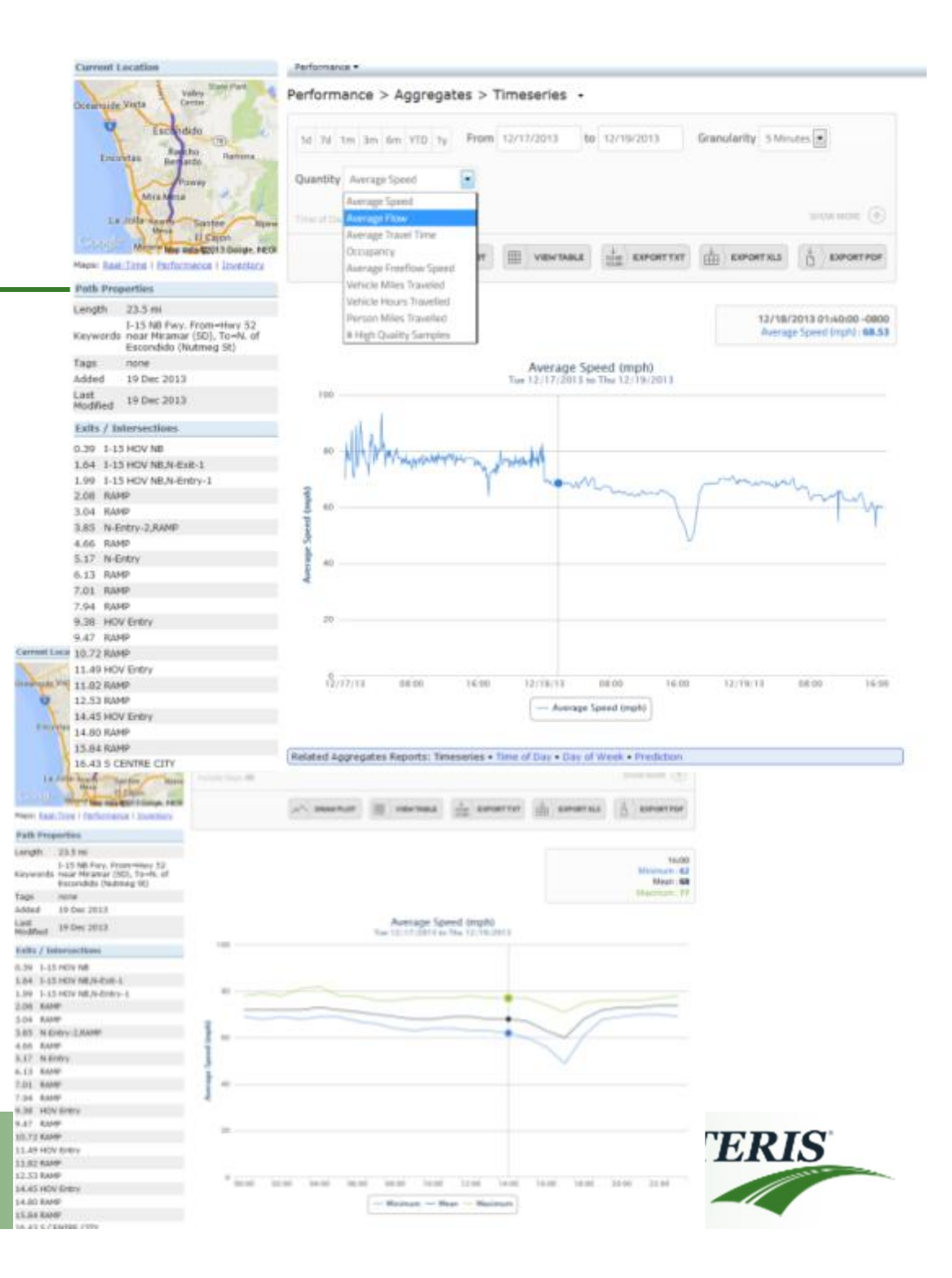

#### **Confidential** 13 and 13 and 13 and 13 and 13 and 13 and 13 and 13 and 13 and 13 and 13 and 13 and 13 and 13 and 13 and 13 and 13 and 13 and 13 and 13 and 13 and 13 and 13 and 13 and 13 and 13 and 13 and 13 and 13 and 13 a

### **Incident Reports**

- Standard reports of different types of events
- Broken down by organizational ID
- Here we're just counting incidents
- Top: versus time
- Bottom: versus time of day

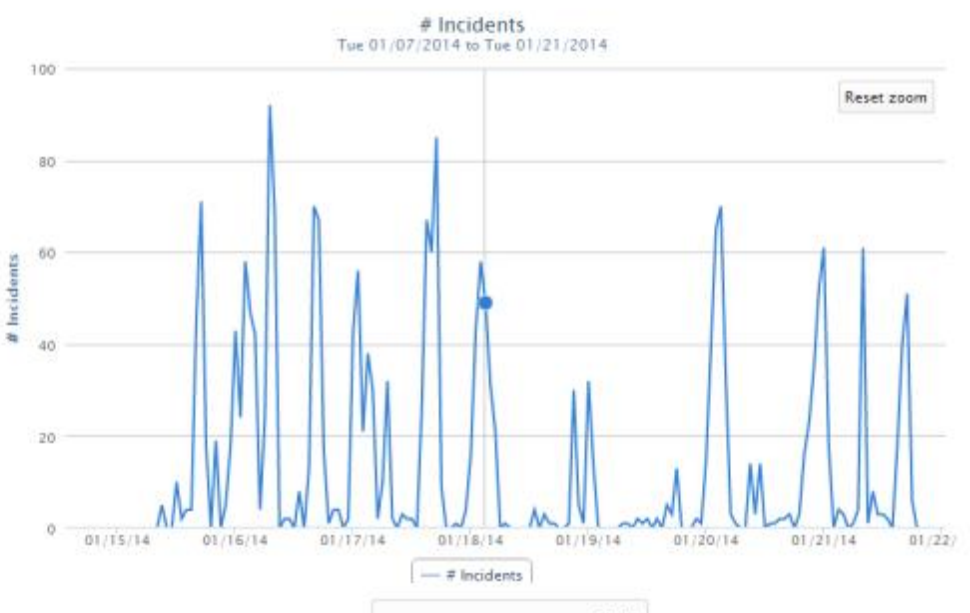

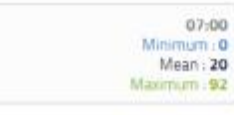

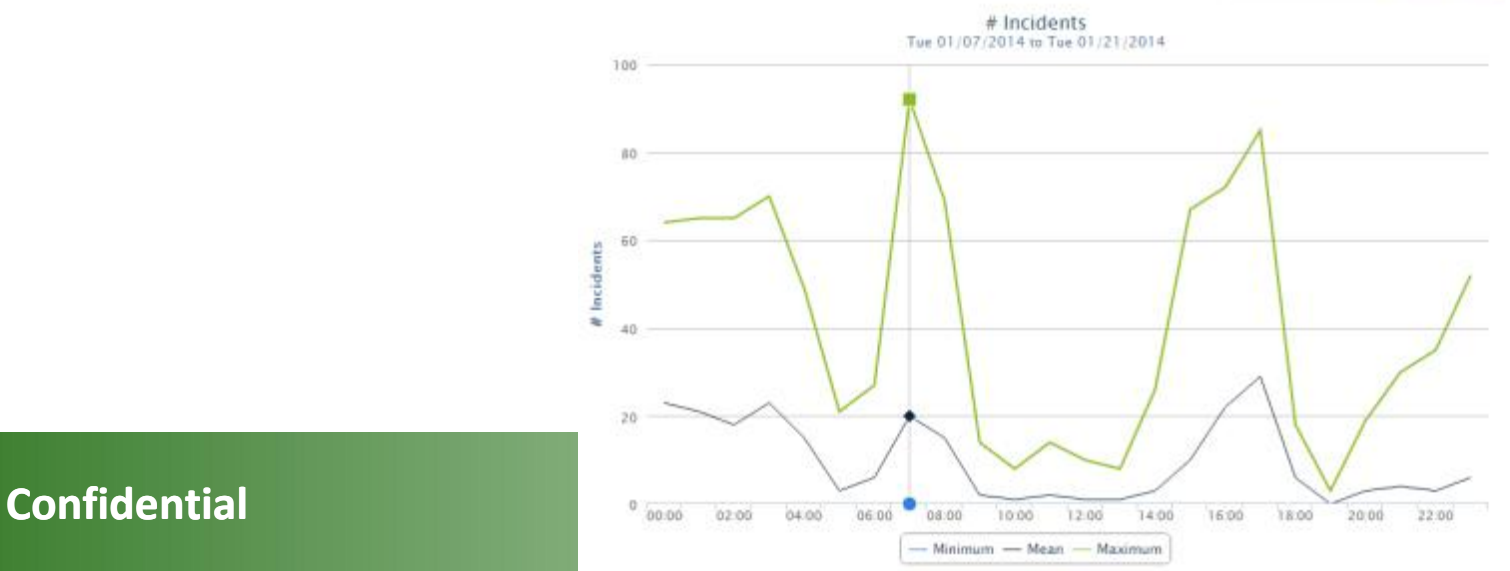

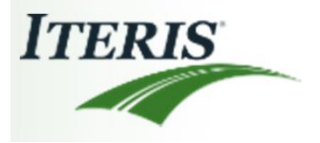

### **Corridor PeMS**

- § Define multi-modal corridors in PeMS
	- Database entity in PeMS to define parts of the transportation system to measure
- Enable the ability to navigate to a "corridor" to see performance measures
- Soon to have it's own performance dashboard

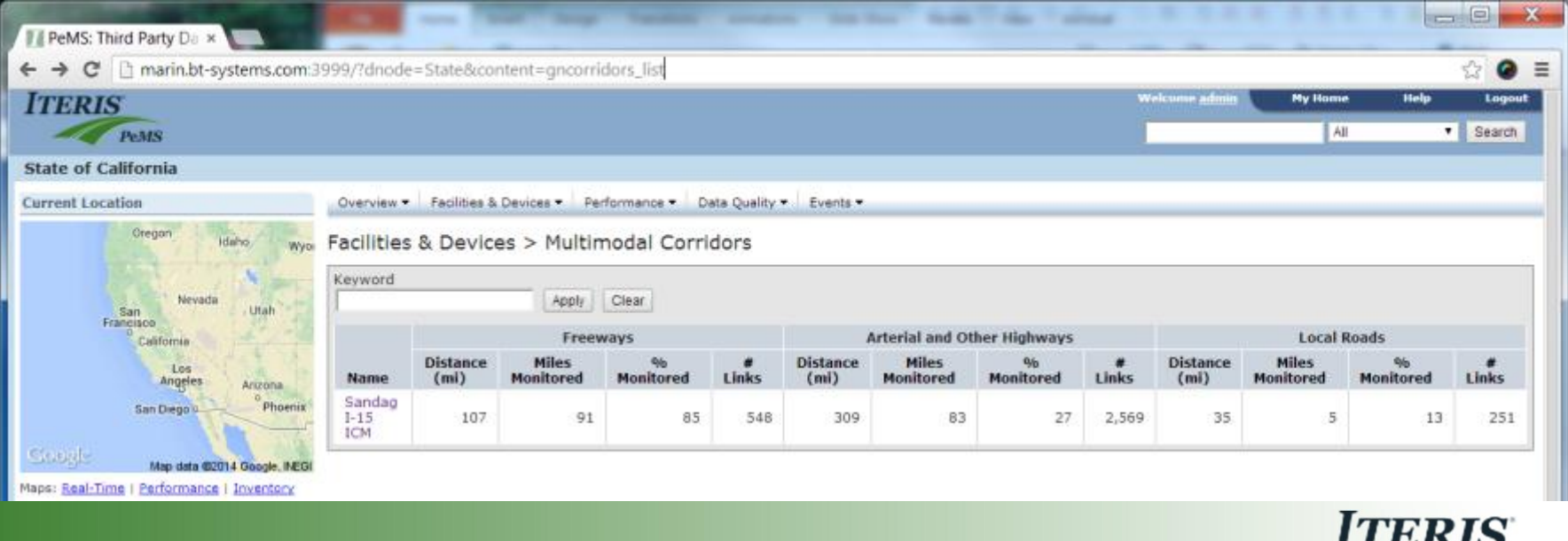

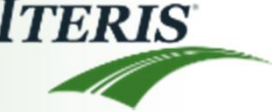

# **Capturing Predictions**

- We're capturing and storing the predictions that are made every 5 minutes (for 15,30,45,60 minutes out)
- Users can show those predictions for any day in the past against the measurements on the link (if available)
- Here we view predictions and compare them with the measured data
- Time slider at the bottom allows the user to specify the time of the prediction
- Bottom plot compares the flow prediction made at 7am on 11/22/2013 for the next hour with the flow measured on that day

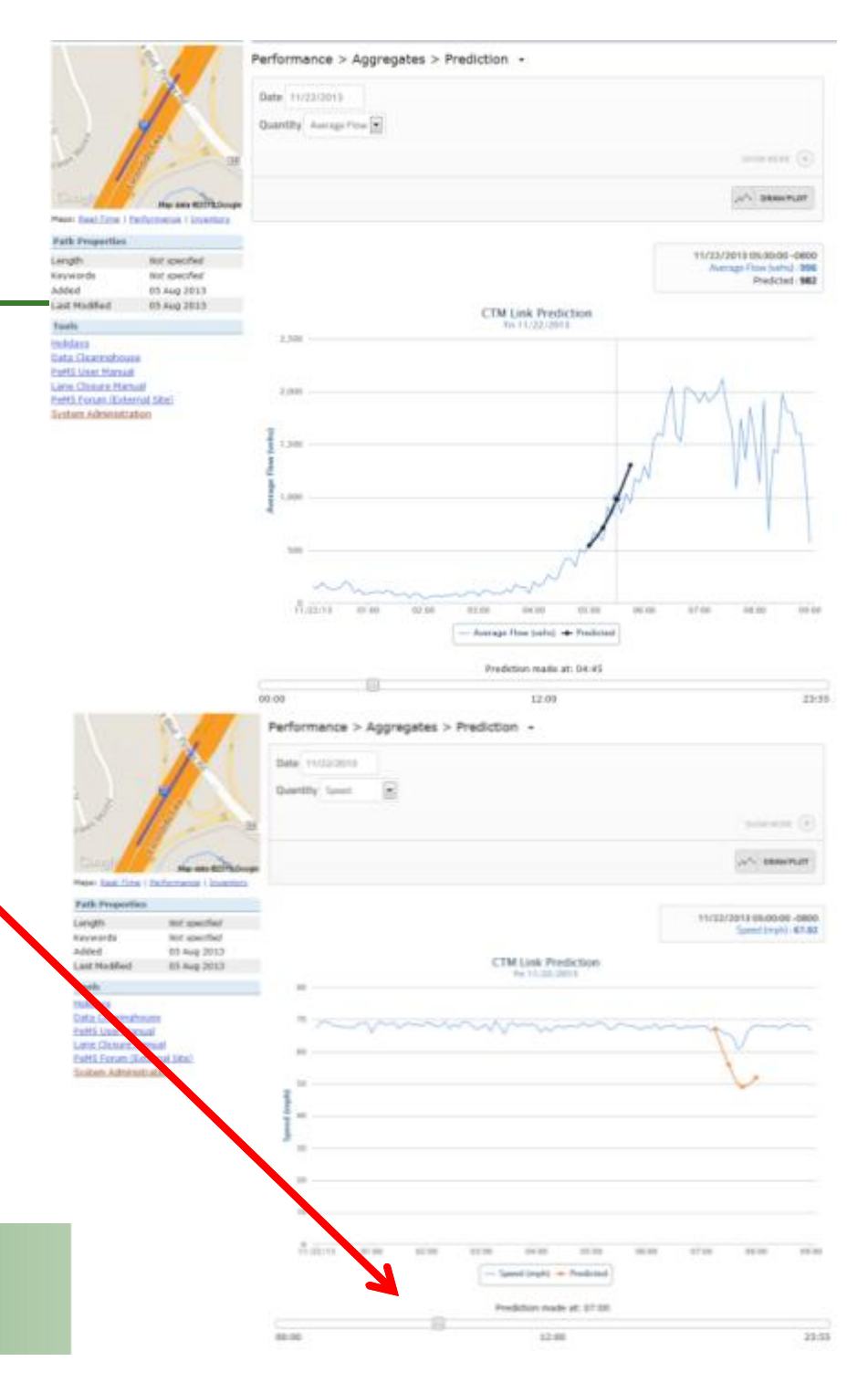

# **Response Plan Capture and Visualization**

- Ribbon on top shows timeline
- Users can select a day and time
- Events during that time period show up on map
- DMS, signals, ramp meters can be toggled to be displayed on the map
- Details of ITS element configuration and status are displayed in the information panel on the right

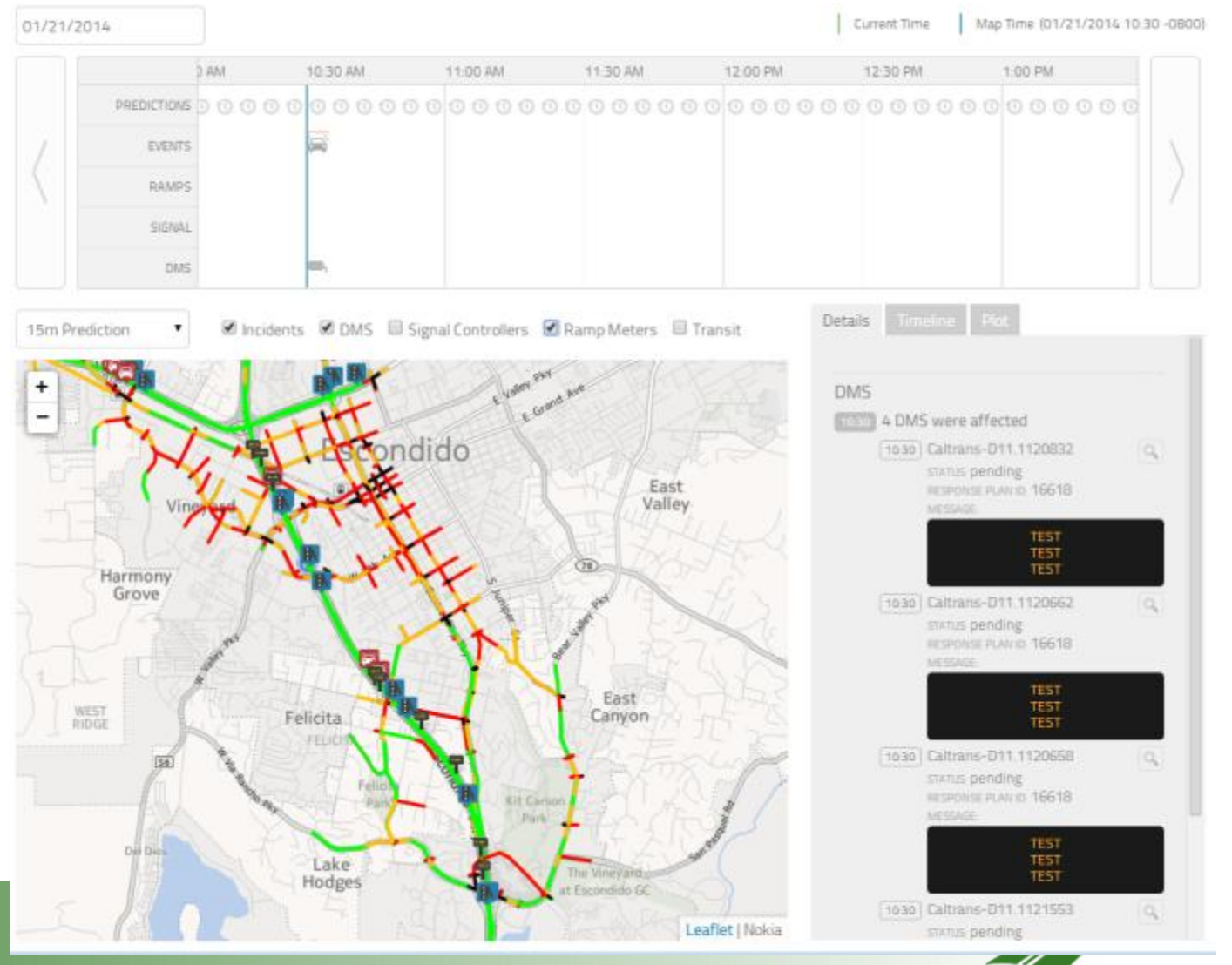

# **Executive Summary**

#### ■ Status

- Working on features with Peter and Alex now
- Beta will be available on Caltrans' instance of PeMS soon
- Features still in progress
	- Computation of corridor-wide performance measures
	- Computation of simulation "quality" performance measures (ability to track final differences over time)
	- Finishing visualization of response plans

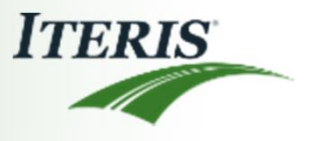